## **Objetivos Matemáticos**

 Los estudiantes clasificarán números racionales y números irracionales

## **Vocabulario**

- Números reales
- Números racionales
- Números irracionales
- Números naturales
- Números de conteo
- enteros
- números positivos
- fracciones
- decimales
- raíz cuadrada
- repetición
- terminación

## **Acerca de la Lección**

 Como resultado, los estudiantes clasificarán números racionales e irracionales.

# **Sistema TI-NspireTM NavigatorTM**

- Use el Screen Capture para monitorear el progreso de los estudiantes.
- Use el Software Teacher Edition para revisar los documentos de los estudiantes
- Use el Live Presenter para guiar a los estudiantes a través de la actividad.

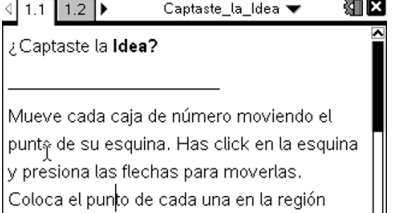

apropiada. Revisa tu progreso haciendo click en A. Para resetear las cajas de los

# **Habilidades TecnologíaTI-Nspire™:**

- Bajar un documento TI-**Nspire**
- Abrir un documento
- Moverse entre páginas
- Atrapar y arrastar un punto

#### **Tips Tecnológicos:**

- Asegurarse que el tamaño de la fuente de la calculadora TI-Nspire sea mediano.
- Se puede esconder la línea de entrada de funciones pulsando  $(\text{cm})$  $\boxed{G}$ .

## **Materiales de la Lección:**

*Actividad del Estudiante*

- Captaste\_la\_Idea\_Estudiante .pdf
- Captaste\_la\_Idea.doc

*Documento TI-Nspire* 

• Captaste la Idea.tns

### **Moverse a la página 1.2.**

Clasifica los números que aparecen en la pantalla en el área correcta como racional o irracional. Recuerda dar click sobre  $\Delta$ para revisar tus respuestas y nuevamente resetear la actividad.

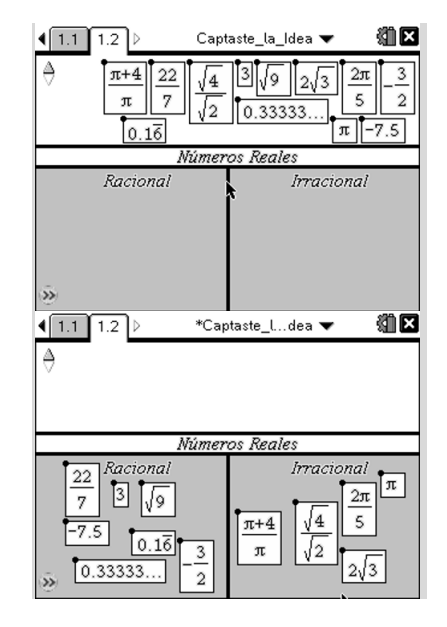

**Tip Tecnológico:** Si los estudiantes experimentan dificultad para mover los números, pueden dar click a las flechas para moverlos. Indíqueles presionar **ESC** antes de seleccionar otro punto, a menos que quieran mover varios puntos al mismo tiempo.

Asegúrese que los estudiantes no coloquen los rectángulos sobre la línea central. Si lo hacen, el número se marcará incorrecto. El

4  $\sqrt{2}$ está encima de la línea central (ejemplo1). Esto solamente

sucede con los números irracionales porque el programa evalúa si el "controlador", el punto en la esquina superior-izquierda de la caja, está en el lugar correcto.

También, asegúrese que los estudiantes no hagan click sobre la flecha superior hasta que hayan completado la clasificación de los números. Si mueven los números cuando la herramienta **Revisora** (12/12) está "prendida," inmediatamente les dirá si el número está en el lugar correcto. Presionar la flecha de abajo para "apagar".

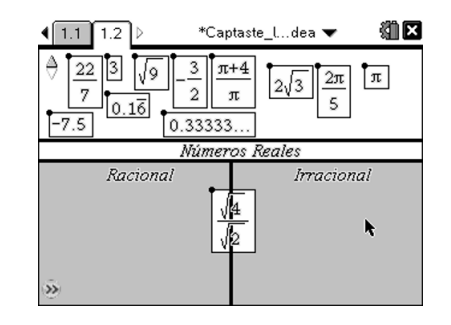

### **Oportunidad TI-Nspire Navigator**

Si los estudiantes colocan los números en la línea central, use el Live Presenter para discutir las razones por las que su respuesta está marcada como incorrecta (i.e. el número está en el centro, lo cual significa que ellos los quieren ubicar como racionales e irracionales).

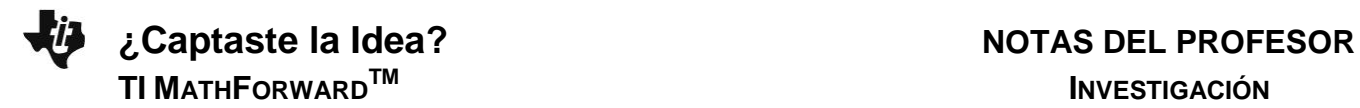

1. Usa el diagrama y lo que hayas aprendido sobre el Sistema de los Números Reales para contestar las preguntas siguientes con verdadero o falso.

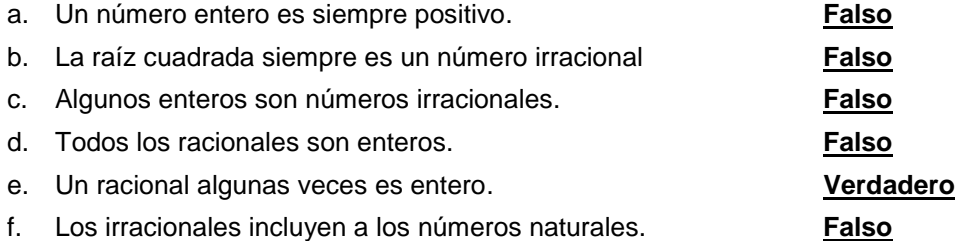

2. Clasifica cada número como racional o irracional trazando una recta desde el número hasta la clasificación apropiada.

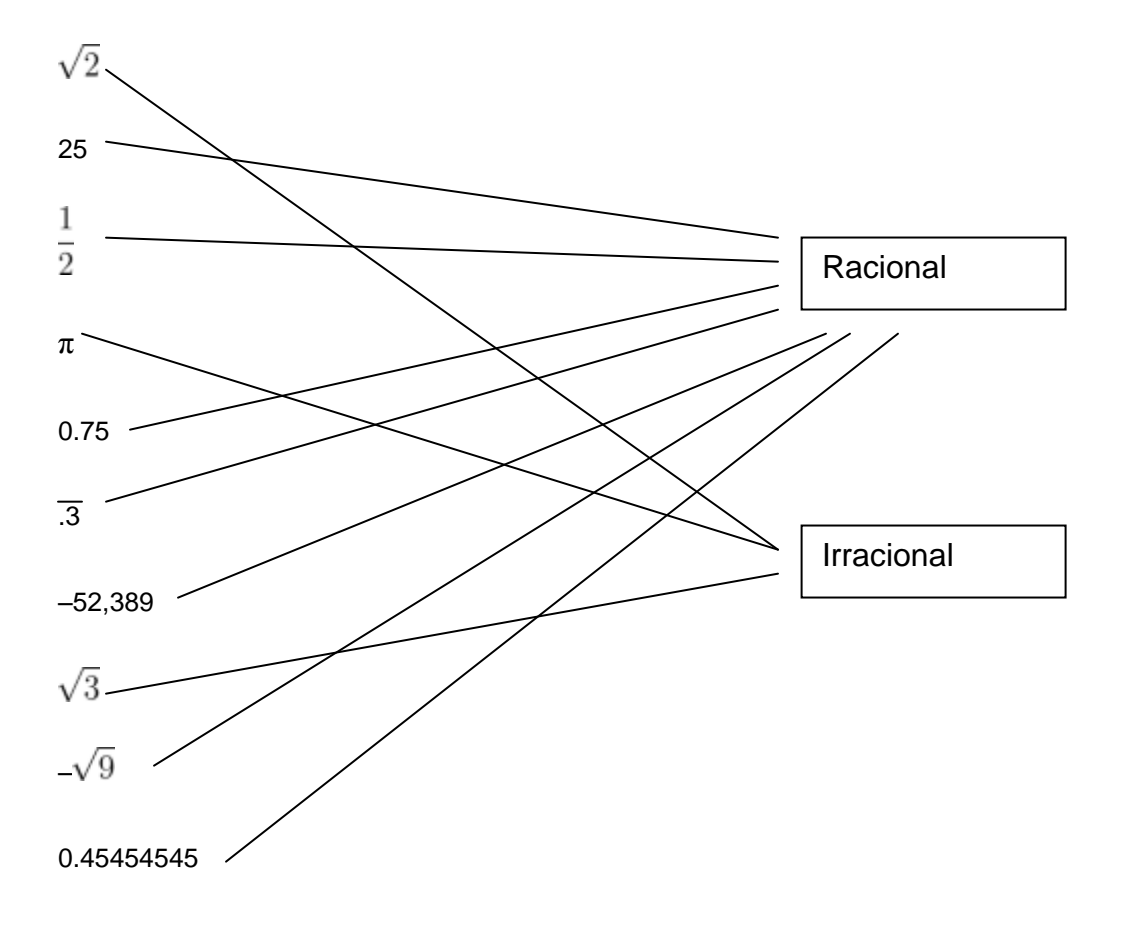

**Tip para el Profesor:** Se recomienda que los estudiantes comparen y discutan sus resultados. Para extender la actividad, a los estudiantes se les pueden dar otros números para que se clasifiquen.

**Extensión:** A los estudiantes se les puede pedir que formen conjuntos de números para que sus compañeros los clasifiquen.

## **Resumiendo**

Al término de la discusión, el profesor debe asegurarse que los estudiantes comprendan:

La diferencia entre números racionales y números irracionales.